# Disable or Enable Applications via Scan2Stage

For security or productivity issue, IT administrator wants to hide or show applications to common usage(e.g employees).

IT administrator can use Point Mobile's provisioning solution, Scan2Stage for this issue.

Scan2Stage helps you to manage EmSolution applications via blacklist feature.

#### APPLIES TO

Scan2Stage

#### How to Use Blacklist Feature

First of all, Launch Scan2Stage console on your PC

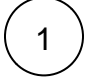

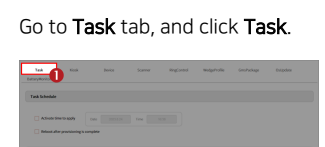

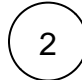

#### Select APP\_BLACK\_LIST in Task Type select list

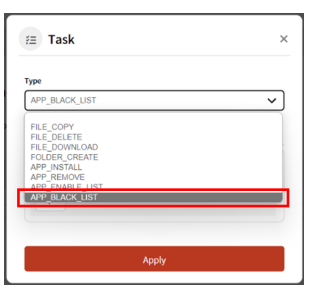

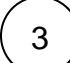

Enter the package name to be blocked into the ExtraValue field, and click Apply.

Please refer to the below to find the package name you want.

#### Click to find package name

#### EmSolution Package & Activity List

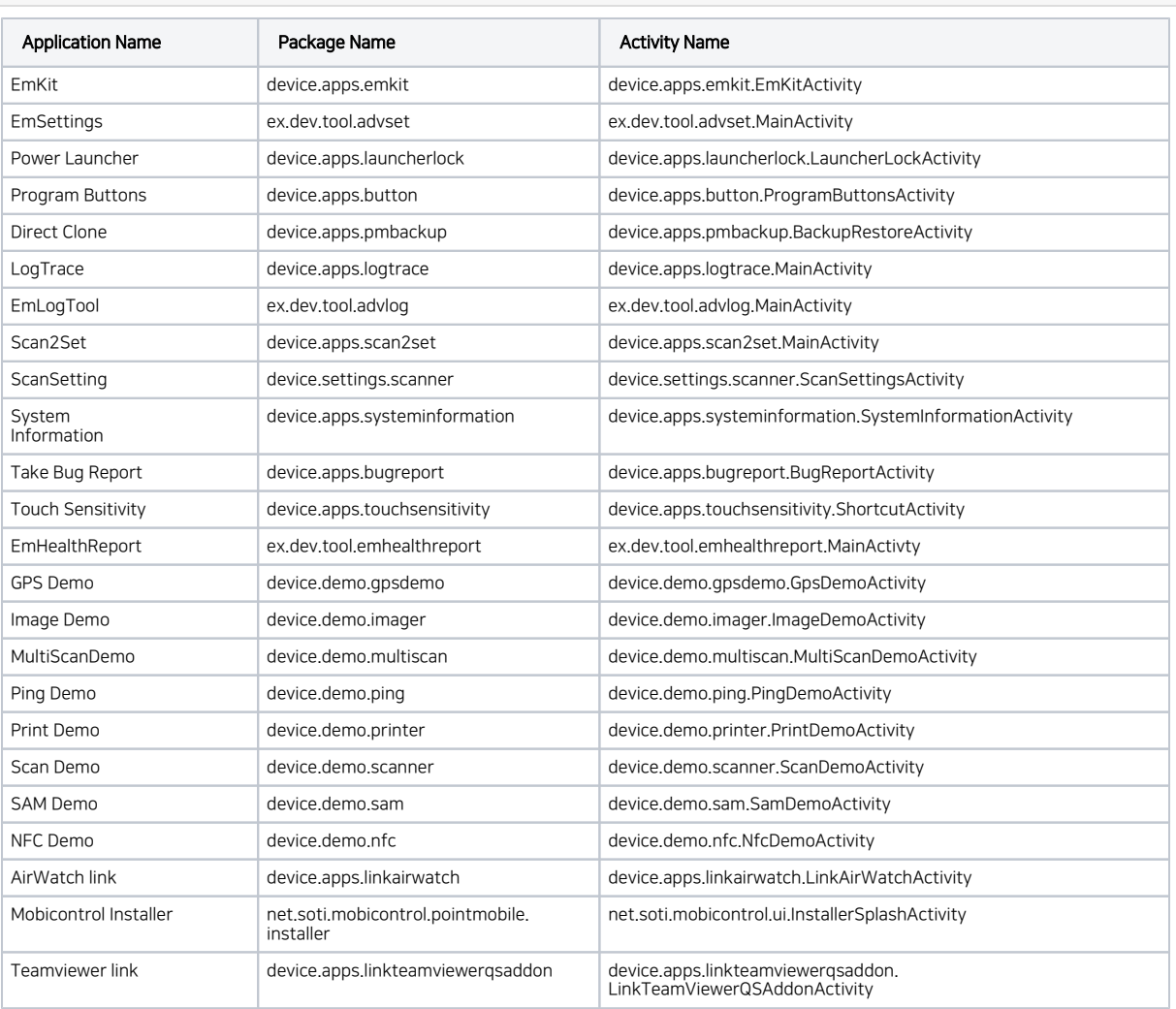

### What About The Other App?

If you want to know package and activity name of Google or other application, please use Apk Analyzer.

Please refer to the article below to figure out how to use Apk Analyzer.

[Apk Analyzer - Package and Activity Name](http://post.solution-pointmobile.co.kr:8040/display/faq/Apk+Analyzer+-+Package+and+Activity+Name)

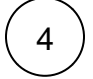

After adding all package name that you want to block, Click OK

Then, save configuration JSON profile and generate QR code.

When you scan the QR code, the device will be provisioned automatically just like you set.

### RELATED ARTICLES

## **C** RELATED ARTICLES

- [Cannot add app in EmKiosk with package name only](http://post.solution-pointmobile.co.kr:8040/display/faq/Cannot+add+app+in+EmKiosk+with+package+name+only)
- [Android Enterprise Enrollment with Airwatch](http://post.solution-pointmobile.co.kr:8040/display/faq/Android+Enterprise+Enrollment+with+Airwatch)
- [Cannot OS Update via Vendor FOTA in Closed Network](http://post.solution-pointmobile.co.kr:8040/display/faq/Cannot+OS+Update+via+Vendor+FOTA+in+Closed+Network)
- [Cannot Execute Scan2Stage \(This localhost page can't be found\)](http://post.solution-pointmobile.co.kr:8040/pages/viewpage.action?pageId=136413255)
- [Process Overview of Using Scan2Stage](http://post.solution-pointmobile.co.kr:8040/display/faq/Process+Overview+of+Using+Scan2Stage)